# **/TLC**

# Manuale Integrativo per famiglia TEX-LCD e famiglia TEX-LIGHT

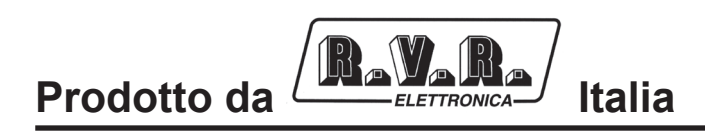

 $\epsilon$ 

**Nome File:** 03\_TLC\_ITA\_1.0.indd

**Versione:** 1.0

**Data:** 01/02/2008

#### **Cronologia Revisioni**

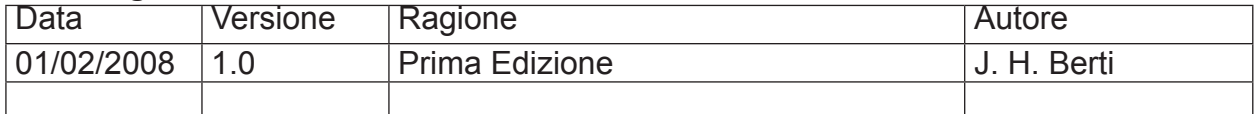

/TLC - Manuale Integrativo Versione 1.0

© Copyright 2008 R.V.R. Elettronica SpA Via del Fonditore 2/2c - 40138 - Bologna (Italia) Phone: +39 051 6010506 Fax: +39 051 6011104 Email: info@rvr.it Web: www.rvr.it

All rights reserved

Tutti i diritti sono riservati. Stampato in Italia. Nessuna parte di questo manuale può essere riprodotta, memorizzata in sistemi d'archivio o trasmessa in qualsiasi forma o mezzo, elettronico, meccanico, fotocopia, registrazione o altri senza la preventiva autorizzazione scritta del detentore del copyright.

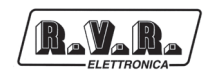

# **Sommario**

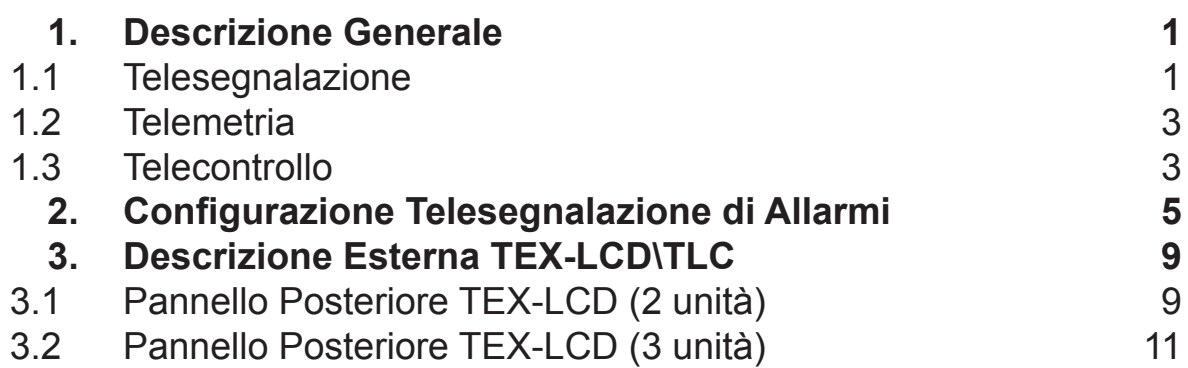

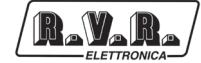

*Questa pagina è stata lasciata intenzionalmente bianca.*

### **1. Descrizione Generale**

L'opzione di telemetria, interna o esterna, è connettibile a tutte le apparecchiature della famiglia **TEX-LCD** e **TEX-LIGHT** prodotte dalla RVR. In questo capitolo sono descritte le potenzialità introdotte dalla versione **/TLC** (opzione con telemetria interna senza modem) ed i passi necessari per la sua corretta configurazione.

L'opzione di telemetria è in grado di gestire:

- • La telesegnalazione tramite l'invio di SMS con un modem GSM esterno o tramite un modem PSTN esterno (in dial-up) inviando una stringa di allarme ad un PC connesso;
- • La telemetria tramite la connessione (RS232) al programma "TELECON" inviandogli tutti i parametri della macchina;
- Il telecontrollo tramite la connessione (RS232) al programma "TELECON" oppure attraverso alcuni SMS prestabiliti se connesso con modem GSM esterno.
- • La telemetria su internet attraverso reti LAN/Ethernet 10Base-T tramite una connessione con l'interfaccia esterna **TCP-IP-INT/TEX** .

#### **1.1 Telesegnalazione**

I parametri che vengono considerati per la generazione degli allarmi sono:

- • Potenza erogata dall'eccitatore ("PgD" power good diretta);
- Potenza riflessa all'eccitatore ("PgR" power good riflessa);
- Stato temperatura (OVER TEMPERATURE);
- • Livello Segnale audio;
- Stato tensione di rete (presenza o assenza).

Di fabbrica la macchina esce con le seguenti impostazioni di default:

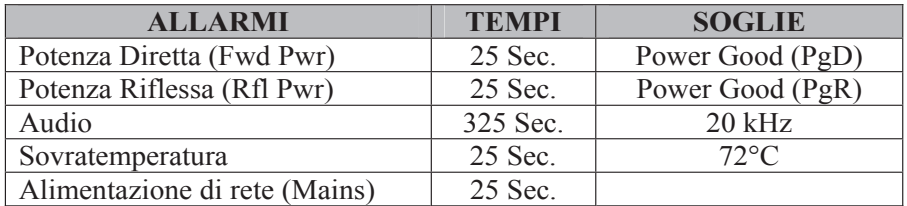

#### *Tabella 1.1*

All'accensione per evitare l'invio di false segnalazioni di allarme vi è un tempo di inibizione (tempo di start) allo scadere del quale vengono controllate le soglie dei parametri per la generazione degli allarmi e l'eventuale invio delle telesegnalazioni.

Gli allarmi vengono generati come indicato nella figura sottostante ed il tempo di permanenza della condizione di allarme prima di qualsiasi telesegnalazione è riportato nella tabella 1.1. Nel caso viene inserita una nuova riga nello storico degli allarmi memorizzati nell'opzione **/TLC**, fino ad un massimo di sei.

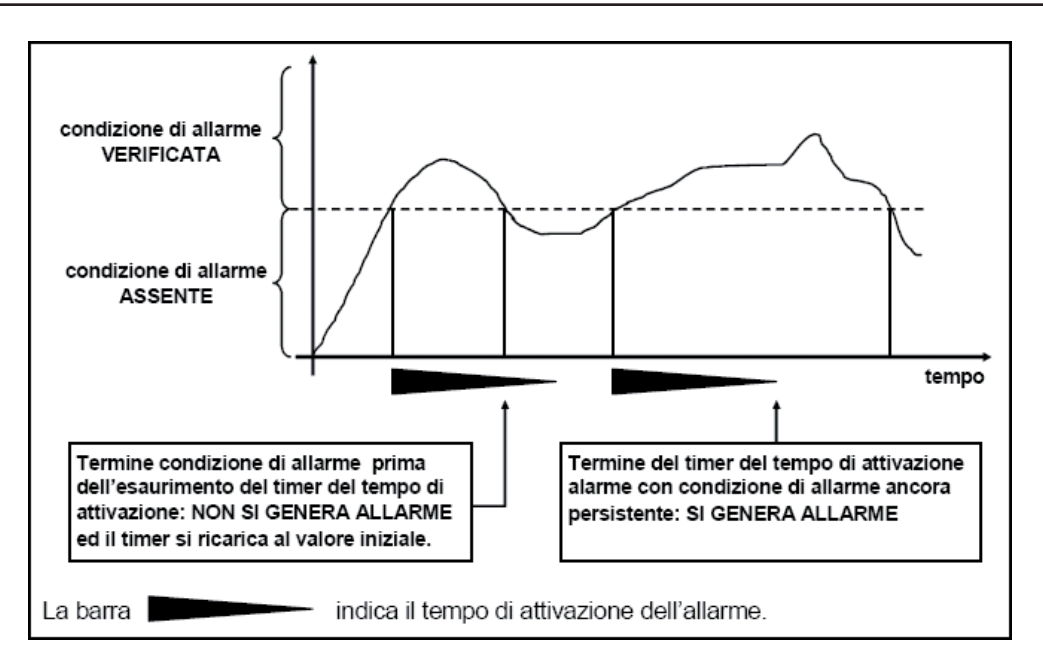

*Figura 1.1*

La visualizzazione dello storico degli allarmi è possibile tramite il software "TELECON" oppure tramite SMS (vedi capitolo relativo) se connesso a modem esterno.

ATTENZIONE: L'allarme di mains viene generato unicamente tramite un contatto proveniente dalla scheda caricabatteria necessaria anche senza installazione delle batterie. Nella configurazione senza batterie non viene generato l'allarme, ma al riavvio successivo verrà comunque inviato un SMS riportante la condizione di normalità.

Al variare di stato di uno dei parametri sopra citati, se presente un modem, viene inviato un messaggio di testo recante le seguenti indicazioni:

- Nome Stazione.
- ID Stazione.
- Stato delle misure.

ES1.

*TLC ID:01-Nome Stazione-Fwd Power OK-RFL Power OK-Over Temp OK-Audio OK-Mains OK-*

ES2.

*TLC ID:01-Nome Stazione-Alarm Fwd Power-RFL Power OK-Over Temp OK-Alarm Audio - Alarm Mains -*

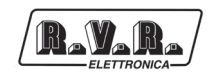

#### **1.2 Telemetria**

La telemetria della macchina, ossia la lettura di tutti i parametri di funzionamento, è effettuabile unicamente tramite la connessione con il programma "TELECON" sia connessi direttamente mediante cavo seriale che tramite modem.

#### **1.3 Telecontrollo**

Tramite il PC è possibile effettuare il telecontrollo dell'eccitatore collegato all'unità di telemetria interna.

Il software "TELECON" provvede alla connessione con la stazione realizzando a distanza le tipiche operazioni come: il reset di tutti gli allarmi, accendendo e spegnendo il trasmettitore, abbassamento dell'alimentazione, provvede ai test sui carichi fittizi, ecc., quindi attraverso l'analisi, per rilevare gli eventuali guasti e per indicare i pezzi di ricambio necessari per ripararla.

In alternativa, connettendo esternamente un modem GSM, è possibile effettuare il telecontrollo tramite SMS con un qualunque telefono GSM, in tal caso l'apparato risponderà come indicato nella tabella 1.2.

Prima di interrogare il sistema tramite messaggi SMS è necessario collegarsi tramite il programma "TELECON" ed impostare il numero del centro servizi del gestore telefonico scelto e i numeri di telefono che possono inviare questo tipo di comandi alle apparecchiature.

Solo nel caso di connessione con modem esterno, i comandi inviabili sono i seguenti:

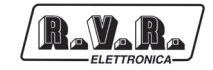

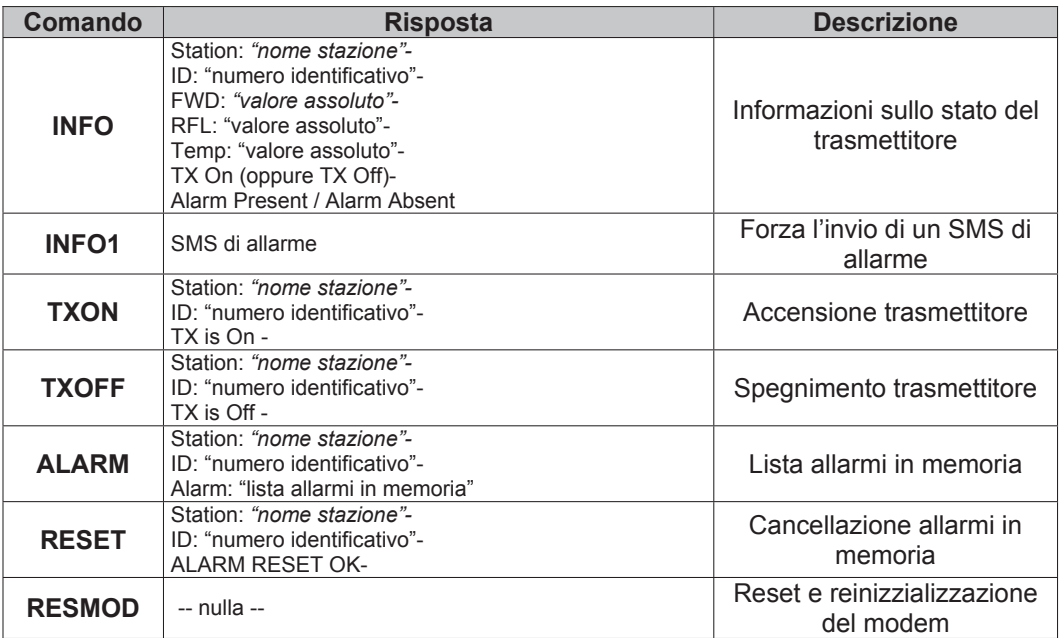

#### *Tabella 1.2*

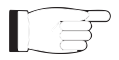

**Nota:** I tempi di risposta ai comandi tramite SMS possono variare a causa del gestore della rete GSM, di norma non dovrebbero superare i 7-10 minuti massimi.

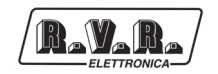

### **2. Configurazione Telesegnalazioni di Allarmi**

Come prima operazione è necessario impostare correttamente qualche parametro nell'opzione di telemetria, interna o esterna, attraverso il software "TELECON". Collegare, quindi, con un cavo seriale standard (DB9 Maschio - DB9 Femmina) la porta seriale COM del PC con il connettore RS232 presente nel pannello posteriore dell'opzione **/TLC** .

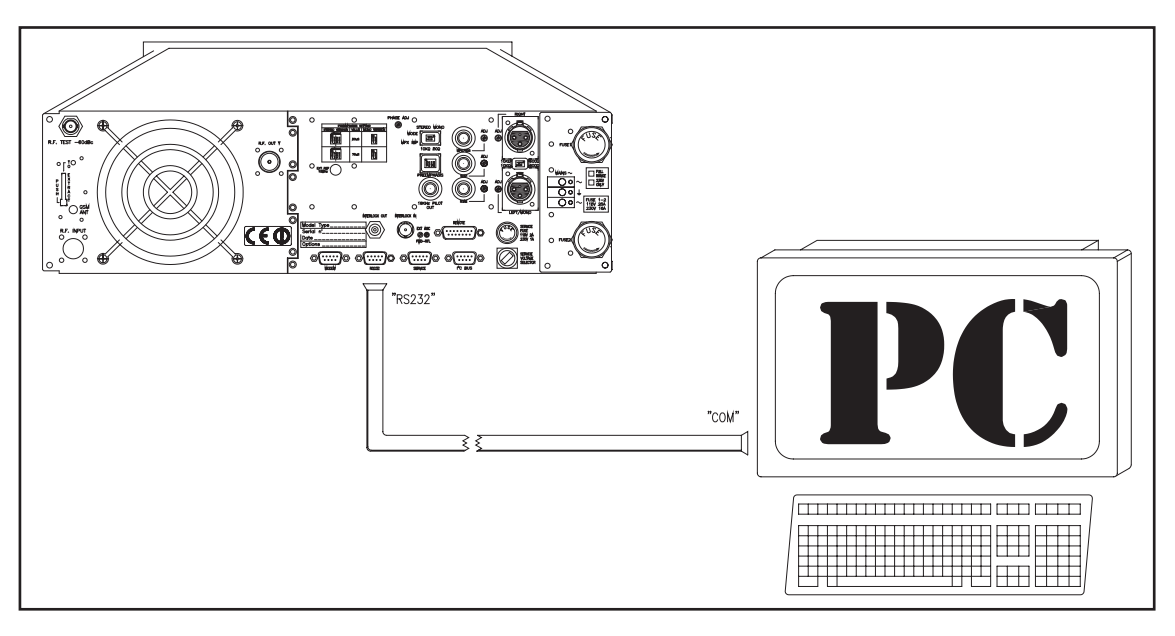

*Fig.2.1: Esempio di collegamento fra famiglia TEX-LCD con opzione* **/TLM** *e PC*

La prima volta che si utilizza il software "TELECON", dopo aver scelto la stazione, occorre inserire:

- la porta COM utilizzata,
- il Baud rate (impostare 9600),
- il tipo di connessione (impostare diretta via cavo).

Una volta inseriti i dati corretti cliccare sul pulsante "Start" per confermare, si entrerà nella schermata principale del "TELECON", come rappresentato in figura:

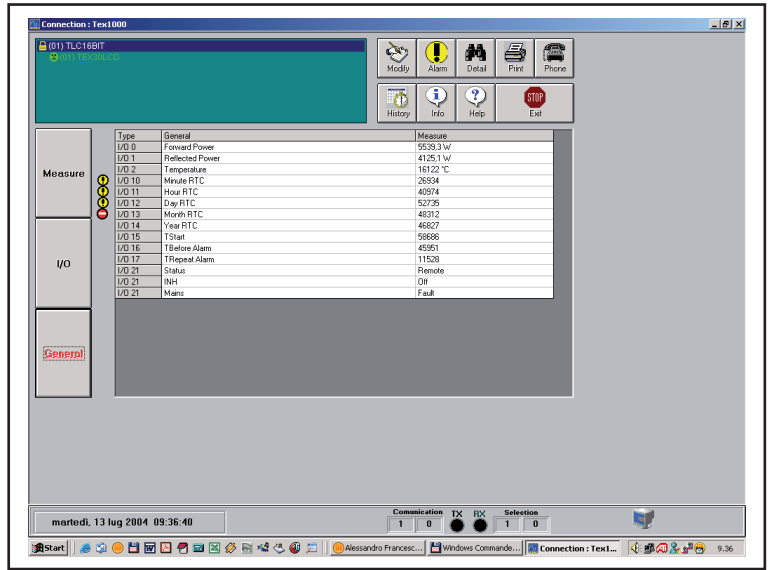

Usare questa schermata per modificare il tempo di Start. Per modificare il parametro cliccare con il tasto sinistro del mouse sulla casella "TStart" (di default impostato a 300sec., ossia 5 min.), si aprirà una nuova finestra dove sarà possibile variarne il valore. Premere Invio per confermare.

Sulla scritta verde in alto a sinistra che compare nel TELECON fare doppio click e selezionare la voce "Eeprom" (come mostrato nella figura sotto).

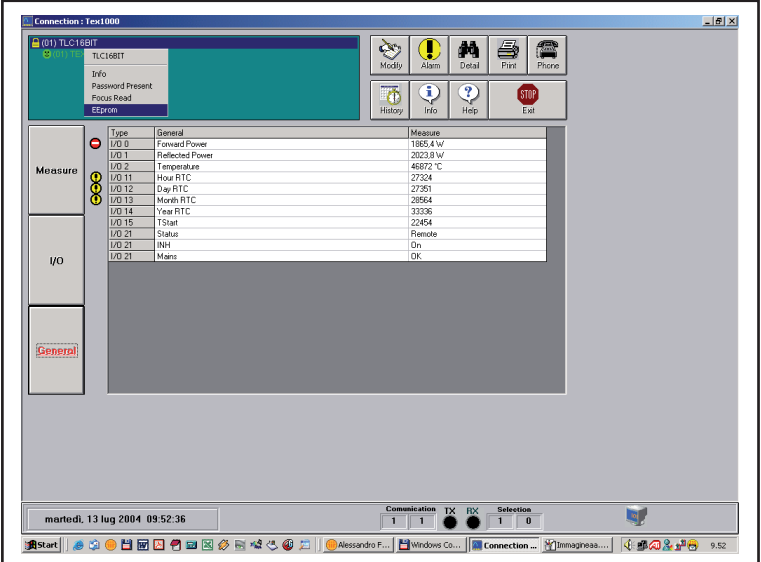

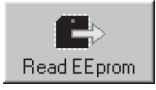

Dal menù aperto premere questo tasto per leggere i parametri dalla stazione.

Selezionare la categoria di dati "General" ed impostare i 5 parametri richiesti:

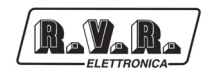

- **STATION ID**: numero identificativo della stazione;
- **STATION NAME**: nome della stazione (max 18 caratteri);
- **DIAL STRING**: per un modem GSM deve essere ATDT;
- **NUMBER OF RETRY**: numero di ripetizioni di invio dell'allarme;
- **SERVICE CENTER NUMBER**: numero del centro servizi del gestore GSM per l'invio e la ricezione degli SMS, preceduto dal prefisso internazionale.

Esempio per l'italia:

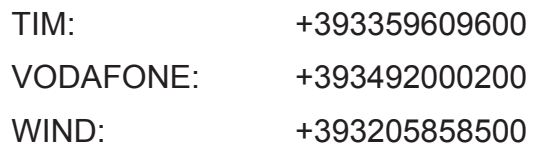

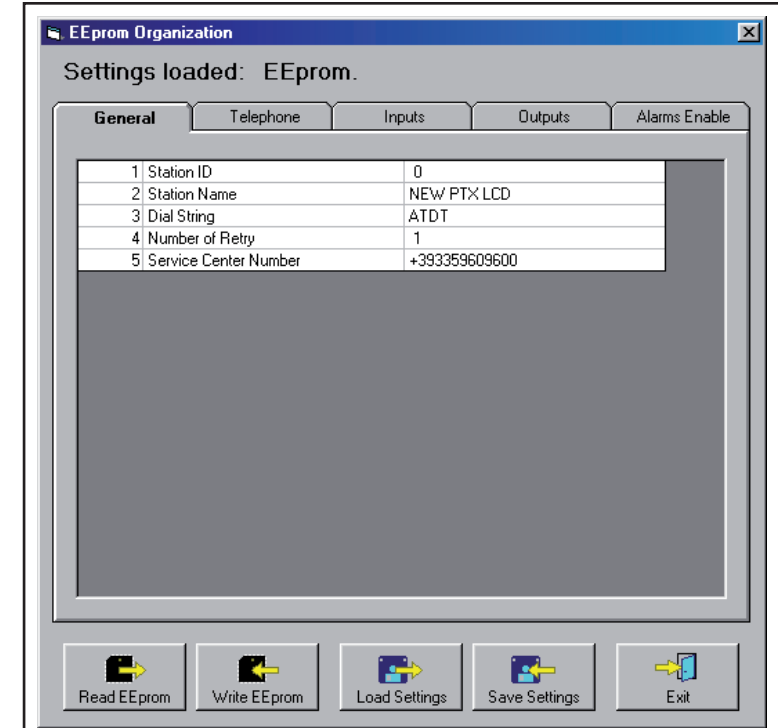

Selezionare ora la categoria di dati "Telephone" ed impostare:

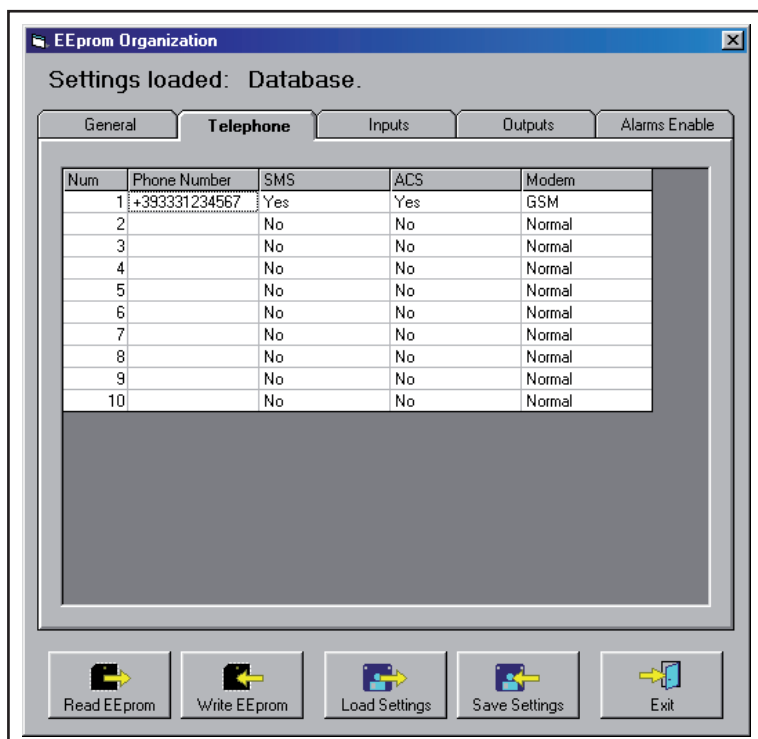

- • **PHONE NUMBER**: Numeri di telefono GSM riconosciuti dalla stazione a cui inviare la telesegnalazione;
- **SMS**: selezionando "YES" si abilita l'invio di comandi SMS al sistema;
- ACS: selezionando "YES" si abilita la ricezione di SMS.

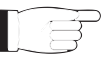

**Nota:** Per un corretto invio i numeri impostati devono essere preceduti dal prefisso internazionale +XX (+39 per l'Italia).

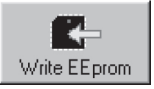

Una volta completata l'impostazione dei dati, premere questo tasto per memorizzare le informazioni nell'opzione di Telemetria interno o esterno.

Terminata questa operazione, uscire dalla finestra di programmazione della stazione remota cliccando sul tasto "Exit".

Tornati nell'interfaccia standard del software "TELECON", clicando sul pulsante di scelta delle misure "General", è ora possibile impostare le soglie ed i tempi di intervento dei vari allarmi, seguendo la logica illustrata nel capitolo "Gestione Allarmi".

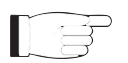

**Nota:** nella scelta delle soglie di intervento degli allarmi è consigliabile considerare sempre un margine di alcuni punti percentuali rispetto ai valori di funzionamento a regime.

## **3. Descrizione Esterna TEX-LCD\TLC**

Questo capitolo descrive gli elementi presenti nel pannello posteriore dell'opzione di telemetria interna **\TLC**.

#### **3.1 Pannello Posteriore TEX-LCD (2 unità)**

R.V.R.

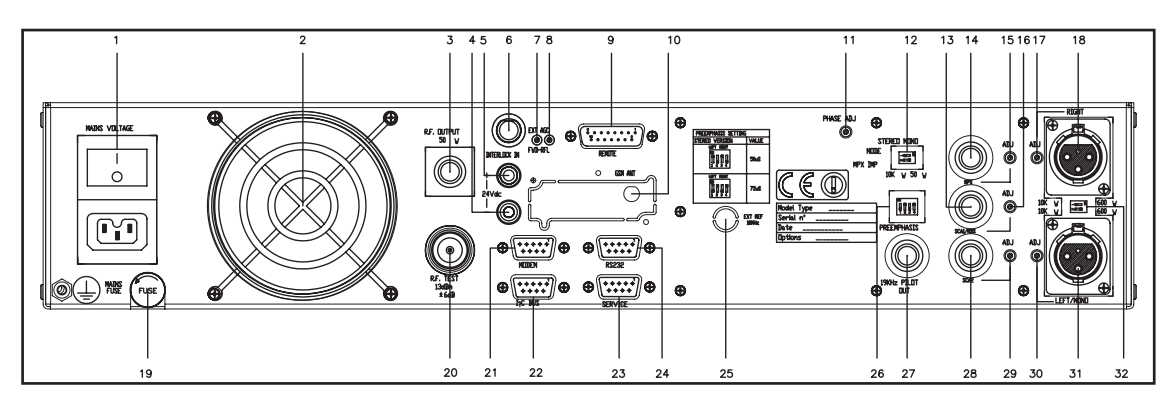

*figure 3.1*

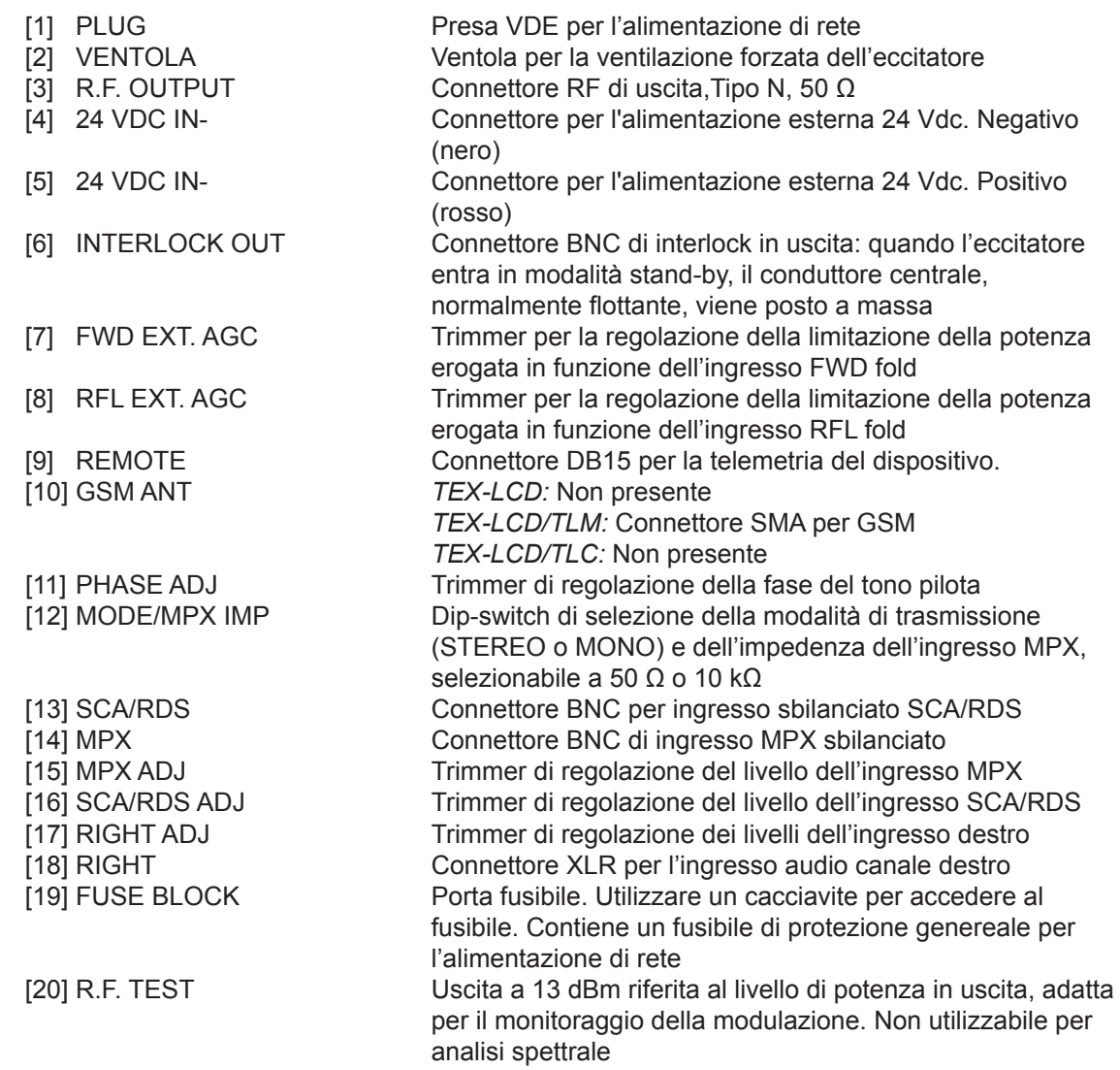

![](_page_13_Picture_1.jpeg)

![](_page_13_Picture_158.jpeg)

![](_page_14_Picture_0.jpeg)

# **3.2 Pannello Posteriore TEX-LCD (3 unità)**

![](_page_14_Figure_3.jpeg)

![](_page_14_Picture_252.jpeg)

![](_page_15_Picture_1.jpeg)

![](_page_15_Picture_139.jpeg)